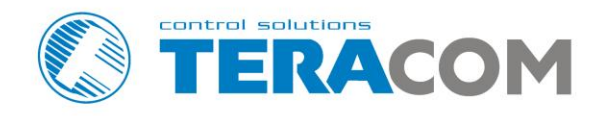

# **TCW122B-CM Ethernet controller**

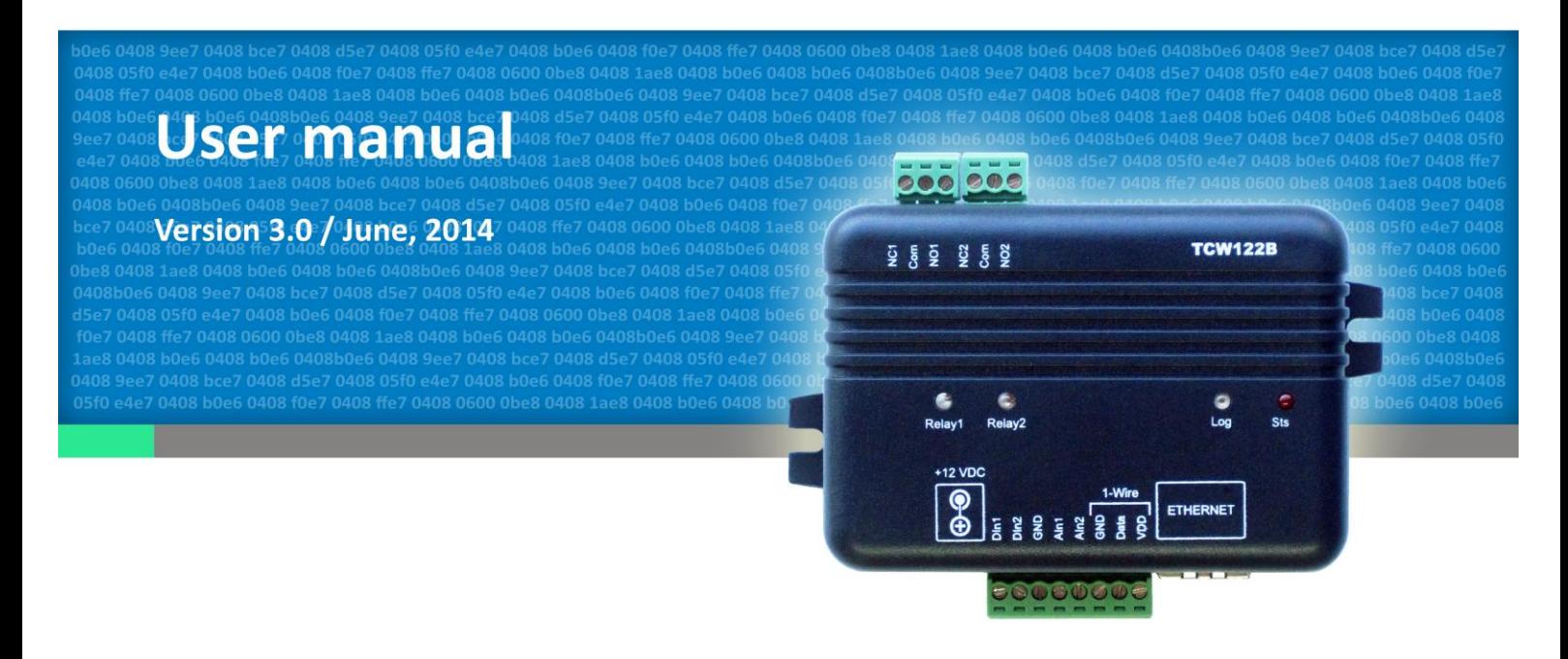

## www.teracom.cc

### **1. Short description**

**TCW122B-CM** is an Ethernet controller, based on TCW122 hardware. It has 2 digital and 2 analog inputs, 1-Wire interface for up to 2 temperature/humidity sensors and 2 relays with NO/NC contacts. The relays can be activated either remotely (WEB, SNMP etc.) or locally - from status of monitored parameter (temperature, humidity, analog voltage and dry contact). Only one parameter can manage the relay at the same time, but for every parameter can be sent e-mail/SNMP trap for alert conditions.

**TCW122B-CM** is suitable for environmental monitoring and local control of heater/coolers, industrial and building automation, data acquisition systems, general remote control and monitoring.

### **2. Features**

- 10 Mb Ethernet connectivity;  $\bullet$
- Password protected, web based configuration and control;
- 2 digital inputs with " dry contact" and "logic level" modes;
- 2 analog inputs with 0 to 60VDC range;  $\bullet$
- 2 relays with NO and NC contacts;
- Long 1-Wire support for up to 2 temperature [\(TST1XX\)](http://www.teracom.cc/index.php?option=com_content&view=article&id=39&Itemid=24) or temperature/humidity [\(TSH2xx\)](http://www.teracom.cc/index.php?option=com_content&view=article&id=39&Itemid=24) sensors;
- SNMP v.1 support;
- SNMP traps and/or e-mail sending for alert conditions;
- SMTP with authentication (SSL is not supported);
- HTTP and SNMP port changing;
- HTTP and XML API commands;
- Remote firmware update.

### **3. Technical parameters**

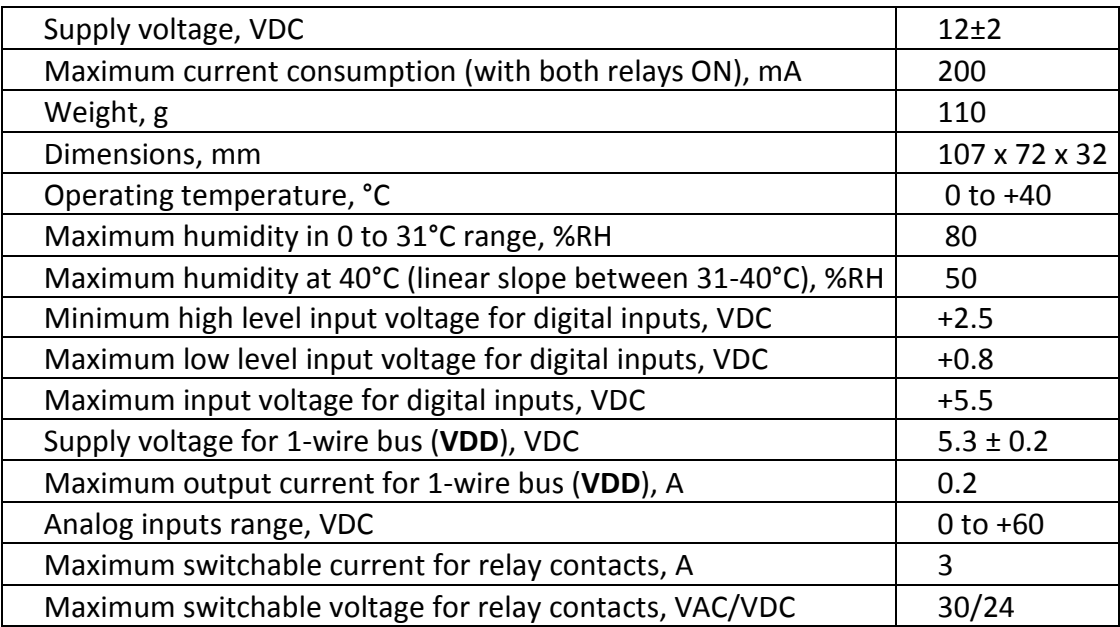

### **4. Connectors**

Inputs and outputs locations are shown below:

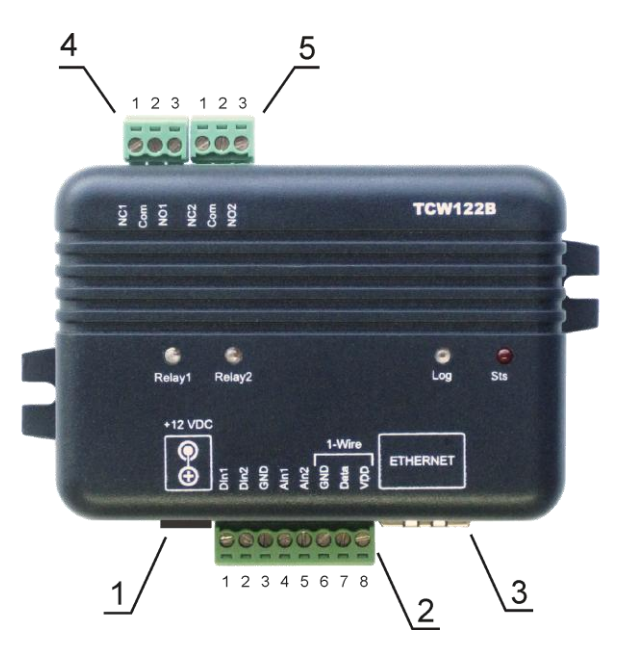

**Connector 1** – Power - central positive **Connector 2, Pin1 -** Digital input 1 (**Din1**)\* **Connector 2, Pin2 -** Digital input 2 (**Din2**)\* **Connector 2, Pin3 -** Ground **Connector 2, Pin4 -** Analog input 1 (**Ain1**) **Connector 2, Pin5 -** Analog input 2 (**Ain2**) **Connector 2, Pin6 -** Ground **Connector 2, Pin7 –** 1-Wire data **Connector 2, Pin8 –** 1-Wire power supply **Connector 3** – Ethernet - RJ45 **Connector 4, Pin1** – NC Relay1 **Connector 4, Pin2** – COM Relay1 **Connector 4, Pin3** – NO Relay1 **Connector 5, Pin1** – NC Relay2 **Connector 5, Pin1** – COM Relay2 **Connector 5, Pin1** – NO Relay2

\* Operating mode is selected by jumper DI1/DI2 - closed for "dry contact" and open for "logic level". By default jumpers are closed.

### **5. LED indicators**

The following indicators show the status of the controller:

- **Relay1**/**Relay2** (green) these LEDs are illuminated whenever the corresponding relay is  $\bullet$ activated (the NO contact is closed and the NC contact is open);
- **Sts** (red) flashes when the main program of controller is executed;  $\bullet$
- **Log** (yellow) indicates that somebody is logged via WEB interface;
- **Link** (green) on Connector 3, indicates that the device is connected to the network;  $\bullet$
- **Act** (yellow) on Connector 3, flashes when activity is detected on the network.  $\bullet$

### **6. Powering**

**TCW122B-CM** is designed to be supplied by adapter SYS1421-0612-W2E or similar, intended for use in the conditions of overvoltage category II, and priorly assessed for compliance with safety requirements. The power supply equipment shall be resistant to short circuit and overload in secondary circuit.

When in use do not position the equipment so that it is difficult to disconnect the device from the power supply.

### **7. Installation**

This device must be installed by qualified personnel.

This device must not be installed directly outdoors.

Installation consists of mounting the device, connecting to an IP network, connecting inputs and outputs, providing power and configuring via a web browser.

**TCW122B-CM** can be wall or flat, not flammable surface mounted, in a clean and dry location room. Ventilation is recommended for installations where ambient air temperature is expected to be high.

Mount the device to a wall by using two plastic dowels 8x60mm (example Würth GmbH 0912 802 002) and two dowel screws 6x70mm (example Würth GmbH 0157 06 70). Attach the screws to the surface vertically. See Appendix-A, fig. 1 for mechanical details.

Maintain spacing from adjacent equipment. Allow 50 mm of space on all sides, as shown on fig.2 in Appendix A, this provides ventilation and electrical isolation.

### **8. Configuration**

Please follow the steps below for proper installation :

- 1. Mount the controller in a dry and ventilated place.
- 2. Connect the Ethernet port to a 10/100MB Ethernet network. For direct connection to a PC use a "crossover" cable.
- 3. Connect the I/O pins of the controller according to the required application.
- 4. Connect the power supply.

If the red LED (STS) blinks, the main program of controller is executed. By default **TCW122B-CM**  comes with the following network settings:

#### *IP address: 192.168.1.2, Subnet Mask: 255.255.255.0, Default Gateway: 192.168.1.1*

Communication with **TCW122B-CM** can be established by assigning a temporary IP address to the computer. This address should be in the same network (for example 192.168.1.3). To get access to the web interface, you should type [http://192.168.1.2](http://192.168.1.2/) into the browser.

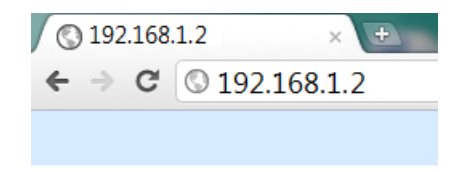

If the network settings are correct, the "Login" page will appear.

The web based interface allows configuration, monitoring and control. Recommended browser is Internet Explorer at 1024x768 resolutions.

#### **8.1 Login page**

After opening the Login page, authorization data must be entered (by default username=admin, password=admin). It is recommended to change the username and password to prevent unauthorized access to the controller.

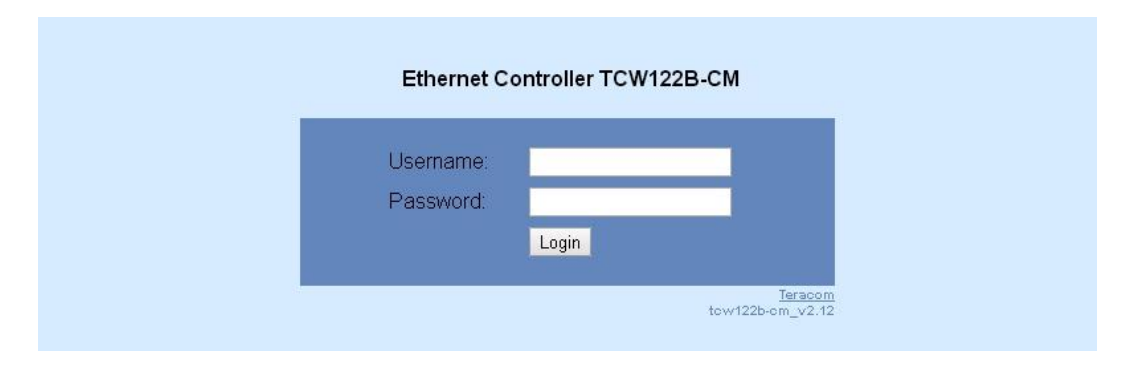

The controller supports one active session – only one user can operate the device. If another user tries to login, the message "Someone's logged in" appears:

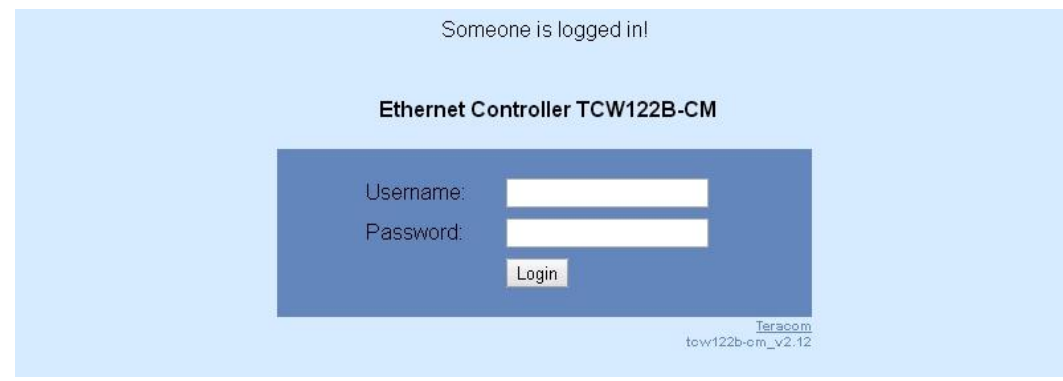

The active session will be terminated automatically, if the current user stays inactive for 2 minutes.

#### **8.2 Monitoring page**

After successful authorization, the "Monitoring" page appears:

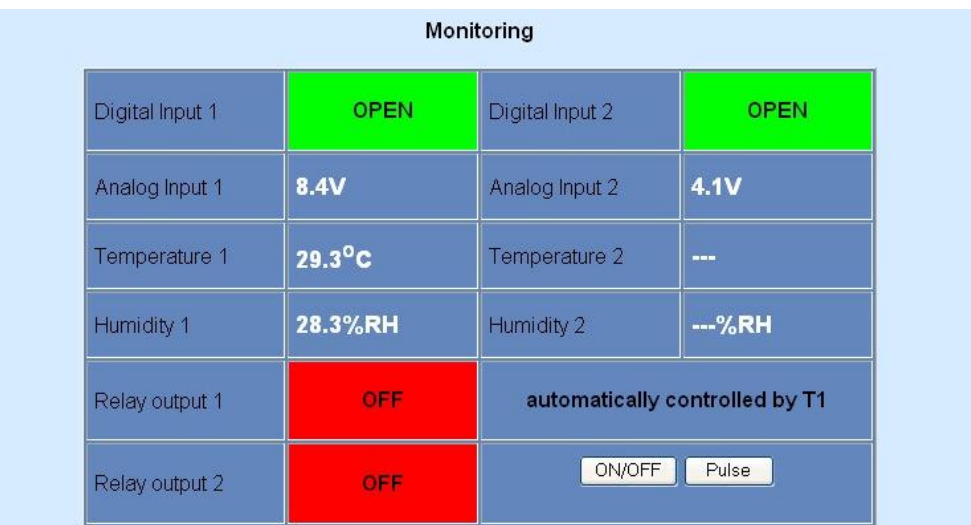

The "Monitoring" page provides information about the state of the relays and digital inputs, values of analog voltages (applied on analog inputs), temperature and humidity.

The state of the relay can be changed by appropriate "ON/OFF" button. To change the state of relay for specified time "Pulse" button should be pressed. Duration of the pulse is specified in "Pulse Duration" field of "I/O Setup" page.

Digital inputs can be used for monitoring the state of discrete devices – motion sensor, door contact, relay contact, alarm output etc. All digital inputs are not galvanic isolated.

One side of the contact is connected to "Digital In" and the other side is connected to "GND" pins.

Digital inputs are sampled every 10mS. The change of input status is considered valid if the same value is read in two consecutive samples.

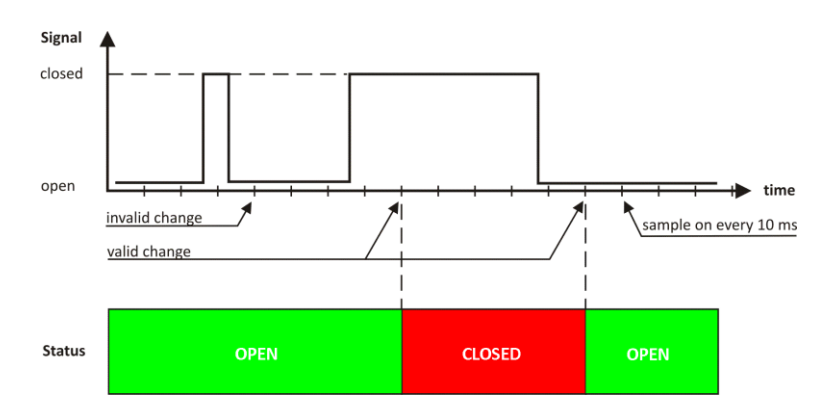

#### **8.3 Network Setup page**

The Network parameters are set on this page. The following parameters can be changed:

- **IP configuration** IP Address can be static or dynamic (DHCP server should be present in the network);
- **IP address, Subnet mask , Default gateway** these fields are active if IP address is static;
- **DNS** these fields is mandatory, if domain names are used instead of IP addresses. By default DNS has the same Ip address as Default gateway;
- **Time Server** and **Time Zone** these fields are not mandatory, they are used when e-mail must be sent;
- **Host Name** up to 16 symbols, it appears as a "Subject" in sent e-mails;
- **MAC** device MAC address.

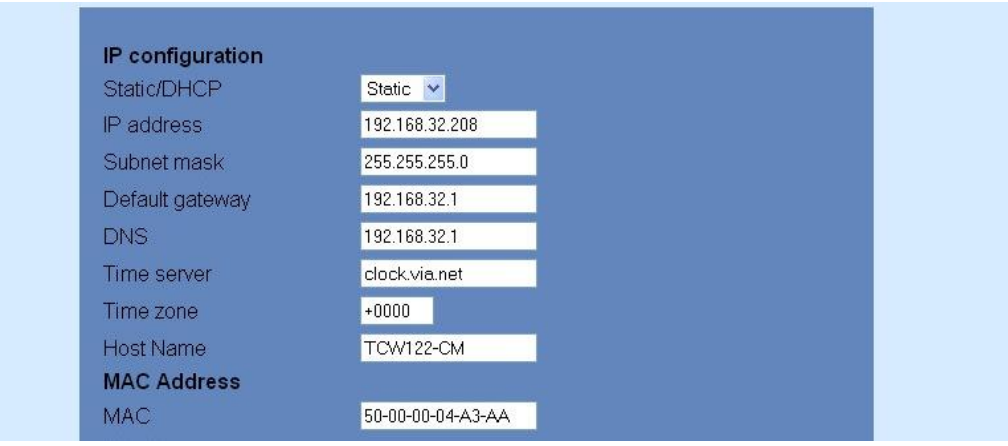

The good practice is to change the default IP address of controller immediately after first power-on. This will avoid collisions if many devices are used in the same network. It may be necessary to clear the arp cache, each time you connect a new device to the network. This is done by typing *arp -d* in the command prompt window of computer.

To use e-mail alerts following fields should be completed:

**Mail server type** – either "custom" or "tcw gateway".

"Custom" – public or private mail server without SSL should be used.

**Important! TCW122B-CM** does not support Secure Socket Layer (SSL);

"Tcw gateway" - dedicated mail server is used.

**Important!** The service is free and not guaranteed.

- **Mail server [IP:port]** domain or IP address and port of SMTP mail server**;**
- **Sender E-mail** sender e-mail;
- **Username** and **Password** authentication details for mail server;
- **Recipient e-mail.**

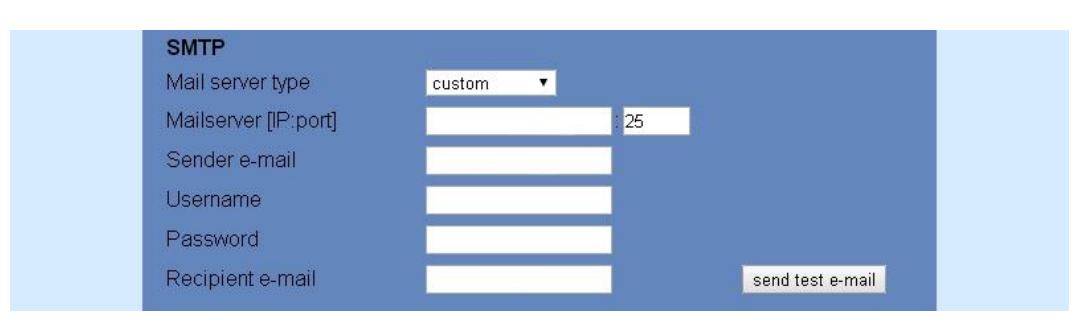

Username and password for WEB access to **TCW122B-CM** can be changed in the Web Access section. Setting the authentication to "disabled" will provide access to monitoring page without entering user name and password. The HTTP port can be changed also in this section.

XML/HTTP API section controls the access to XML file and HTTP commands. Detailed information can be found in chapter "XML and HTTP API commands".

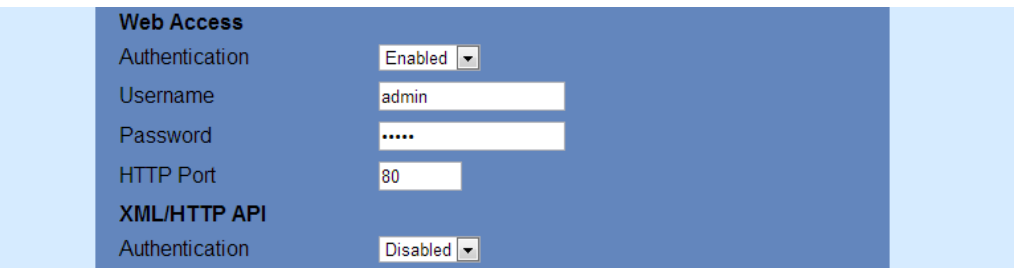

#### **8.4 SNMP Setup page**

**TCW122B-CM** supports SNMP v.1. This enables the device to be part of large monitoring and control networks. The possible settings for "SNMP" section are:

- **SNMP Configuration** enable/disable SNMP;
- **SNMP Port** allows standard port changing;  $\bullet$
- **Write/Read community** performs client authentication;
- **SNMP Traps** enable/disable SNMP trap messages;
- **IP address** IP address of the receiving host;
- **Community string** performs client authentication;
- **Trap Interval** time interval in seconds for SNMP trap messages;
- **Max. Traps number** maximum number of SNMP trap messages sent, if trap condition is present.

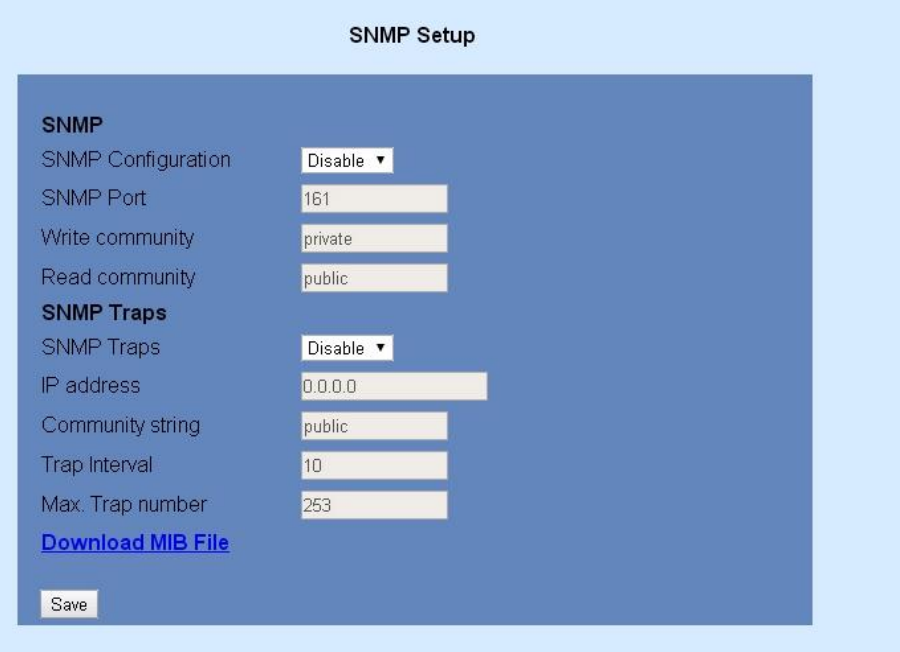

SNMP traps are sent if:

- event occurs (status change) on Digital Input 1 or Digital Input 2;  $\bullet$
- measured voltage on Analog Input 1 or Analog Input 2 goes outside the range;
- measured temperature goes outside the range;
- measured humidity goes outside the range;
- restart condition.

#### **8.5 I/O setup page**

I/O settings can be made here. For temperature, humidity and analog value MIN, MAX and HISTERESYS values can be set. These values define the thresholds for all monitored parameters.

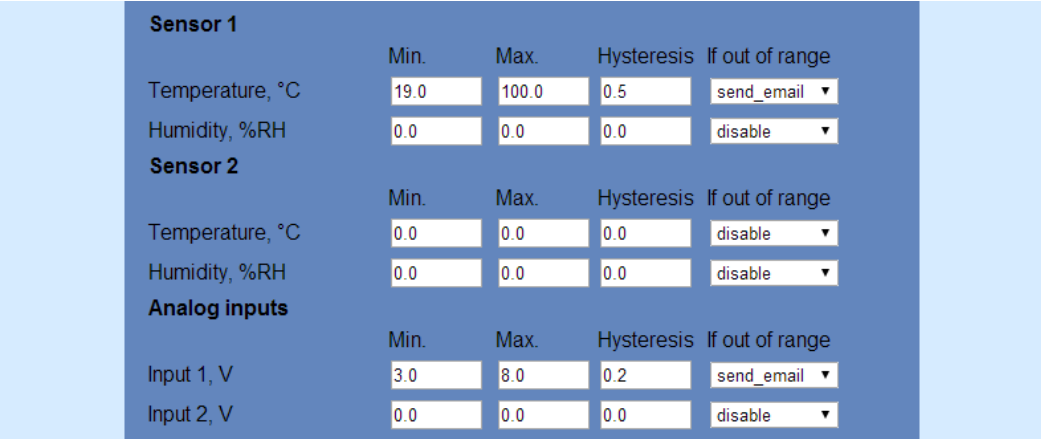

When the measured value goes out of range SNMP trap or e-mail (if enabled) will be sent. Leaving range is considered when the parameter goes lower than MIN values or higher than MAX. Coming back in the range is considered when the parameter goes higher than (MIN + HISTERESYS) or lower than (MAX -HISTERESYS).

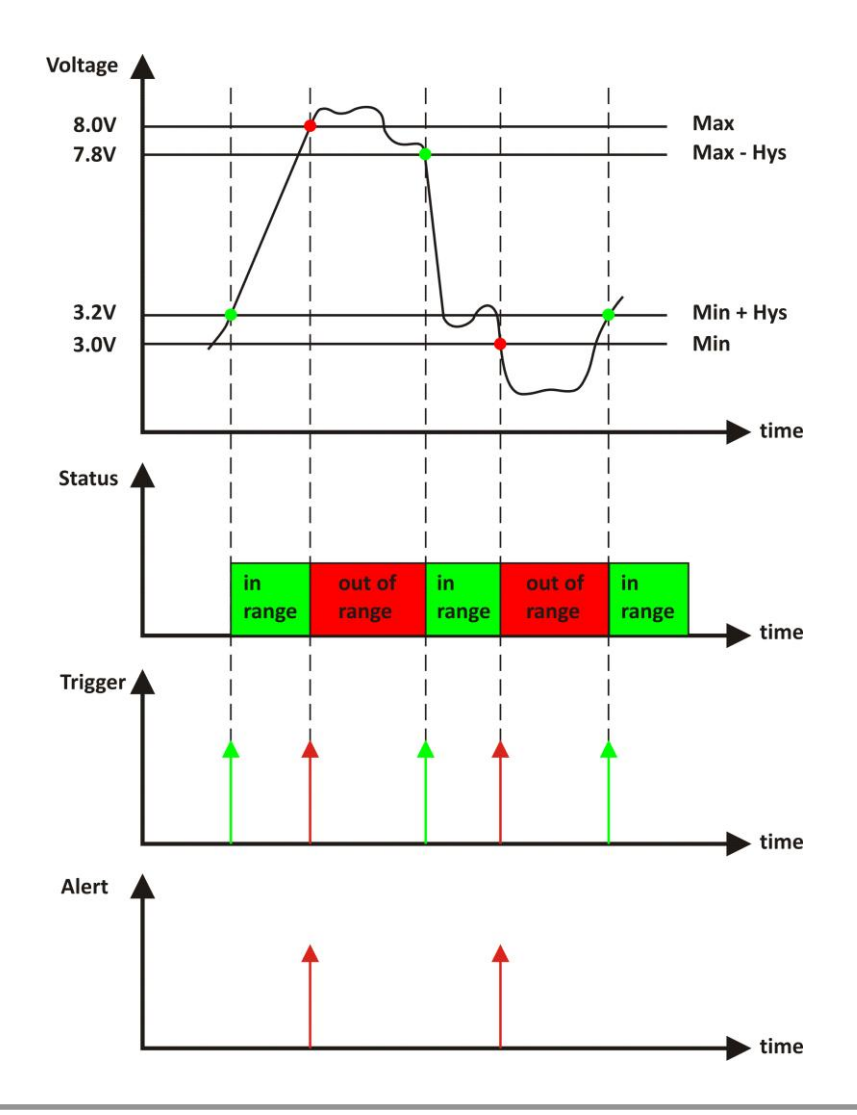

Example:

*TCW122B-CM, TST100 and appropriate heater are used to control the room temperature. The wanted minimum temperature is 19°C. The initial temperature is 17°C.*

TST100 is assigned on the first position for 1-Wire sensors.

For Relay1 local activation from Sensor1 is set.

Following parameters are set for Sensor1: Min=19, Max=100 and Hys=0.5.

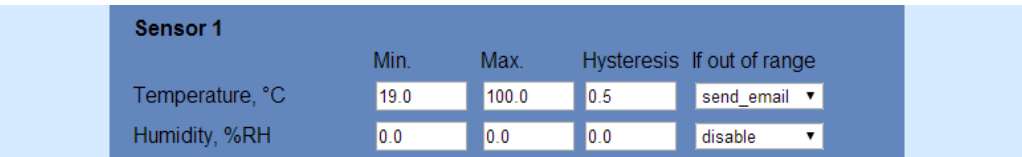

When the controller is switched on, Relay1 is immediately activated because the monitored temperature is out of range. This switches the heater on. The temperature is going higher.

When temperature reaches 19.5°C (19.0 + 0.5) it goes in range (trigger condition) and Relay1 is deactivated. The heater is switched off.

The temperature falls and when it reached 19°C it goes out of range (trigger and alert conditions). The relay is activated (heater is switched on) and e-mail is sent.

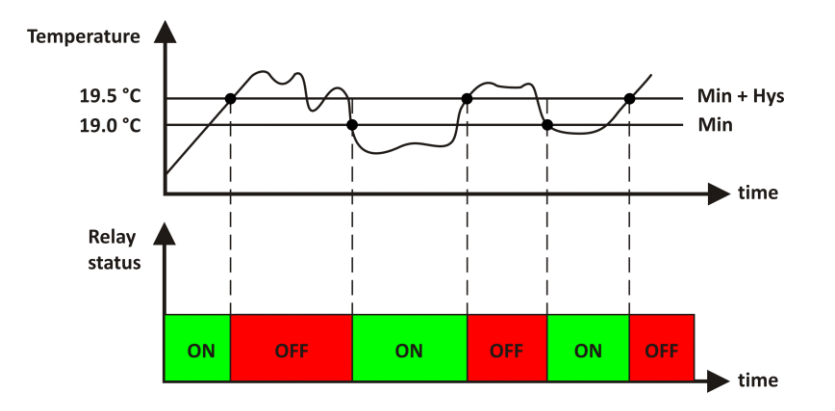

For digital inputs, conditional e-mail sending can be arranged by following part of the page:

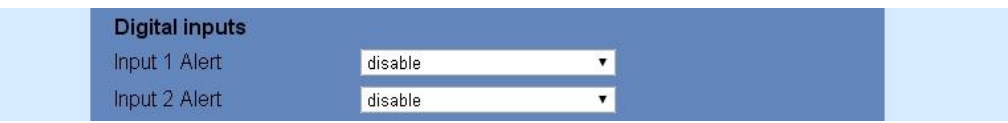

Relays can be activated automatically depends of value of monitored parameter (humidity, temperature, analog voltage and changes on digital inputs) or manually. Only one parameter can be assigned for relay activation, at the same time:

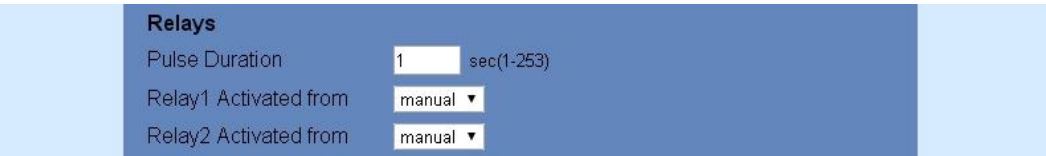

When manual activation is selected, "Pulse" and "ON/OFF" buttons on "Monitoring" page are active. The duration of pulse for relay activation can be set from 1 to 253 seconds.

For every sensor, analog input, digital input and relay description with length of 11 characters can

be set.

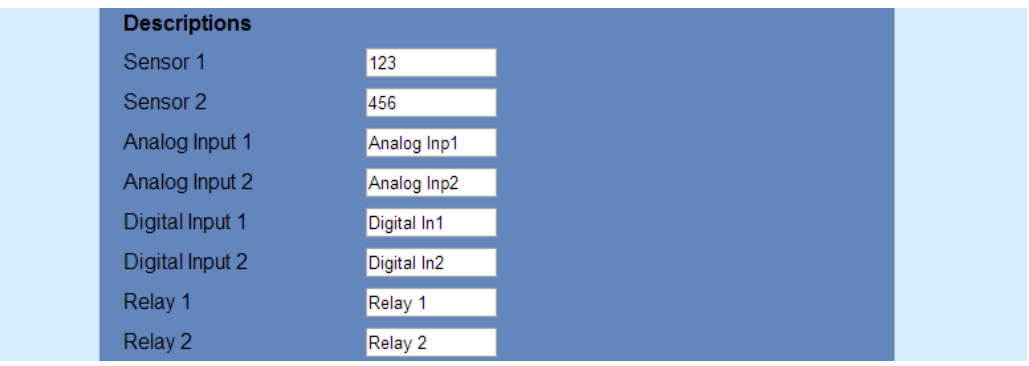

Temperature units can be changed between Fahrenheit and Celsius.

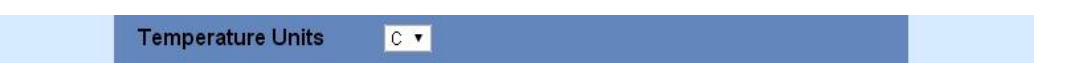

Automatic monitoring page refresh interval can be set from 1 to 253 second. If 0 is chosen – the monitoring page will not refresh automatically.

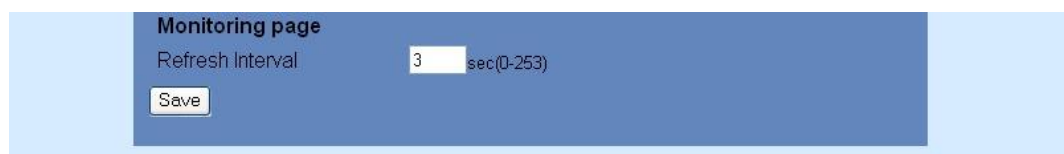

#### **8.6 Update page**

For details see chapter - 16. Firmware update.

### **9. Application examples**

The examples and diagrams in this manual are included solely for illustrative purposes. Because of the many variables and requirements associated with any particular installation, Teracom Ltd. cannot assume responsibility or liability for actual use based on the examples and diagrams.

#### **9.1. Temperature and humidity control**

**TCW122B-CM** supports 1-Wire temperature and humidity sensors, which makes it suitable for use in heating and cooling systems.

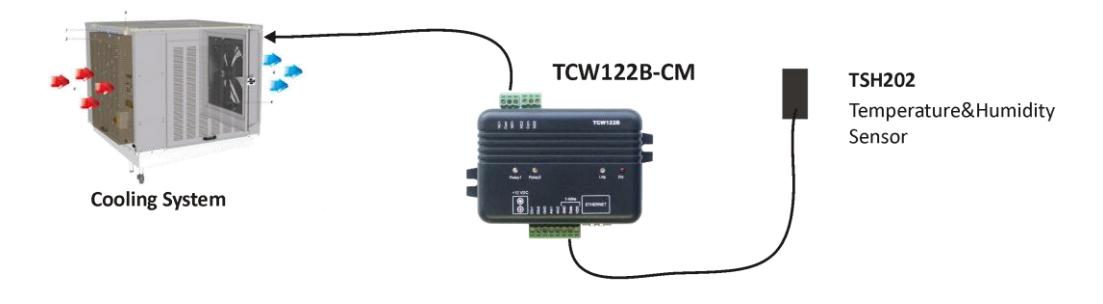

#### **9.2. Remote control**

The controlled device is connected in series with the relay contacts. Users can operate **TCW122B-CM** using a web browser or SNMP application. Both relays are managed independently.

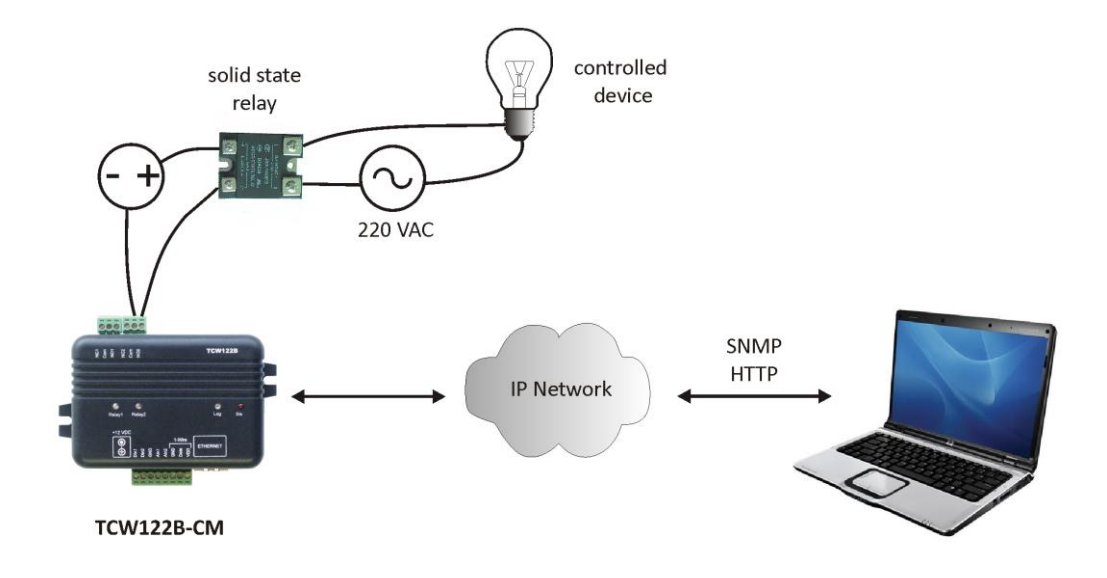

#### **9.3. Remote monitoring**

A relay contact of monitored device is connected to the digital input. When an event occurs – the controller can sends an e-mail and/or SNMP trap.

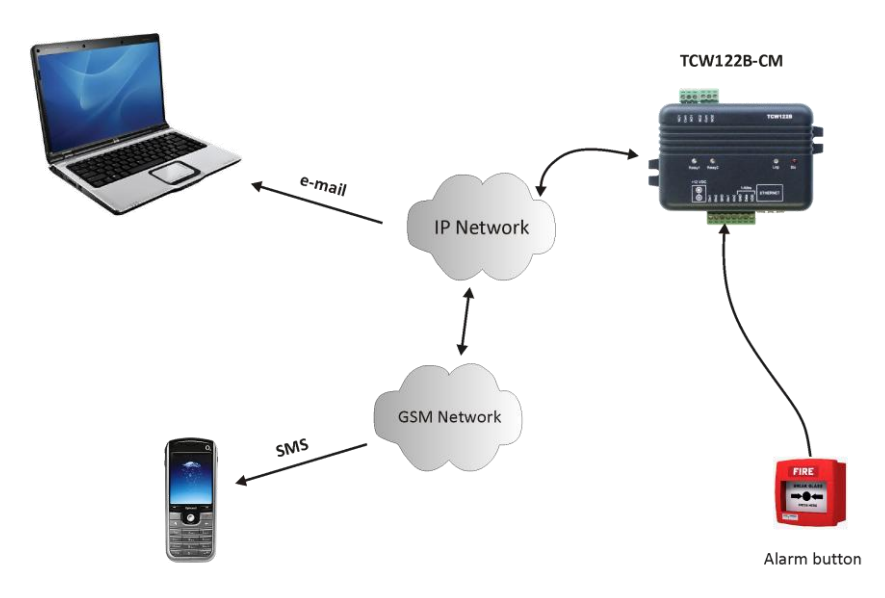

### **9.4. Data acquisition**

The **TCW122B-CM** can be used in Data Acquisition Systems (DAQ). The device uses SNMP v.1

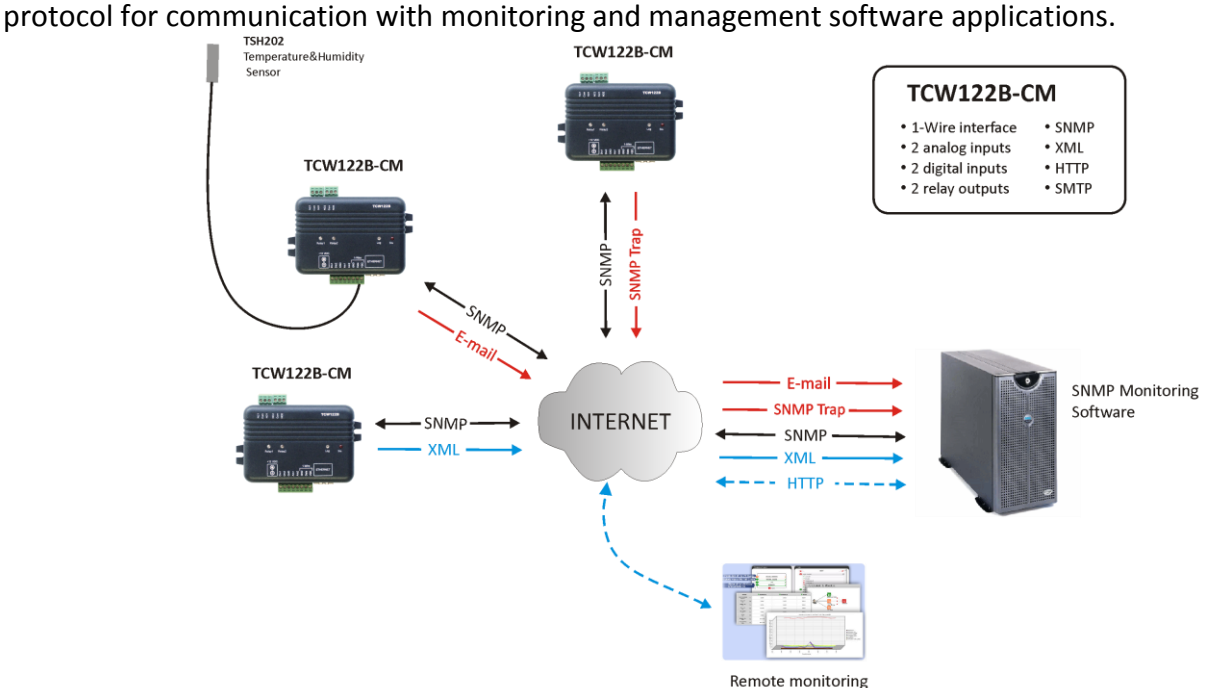

#### **10.1-Wire Bus**

1-Wire is a registered trademark of Maxim Integrated Products, Inc. It is designed to connect several sensors over a short wiring. The bus carries power and a single data wire. It is not suitable for long distances or environments with EMC interference. We strongly recommend to read Maxim's 1-Wire tips at [http://www.maxim-ic.com/app-notes/index.mvp/id/148.](http://www.maxim-ic.com/app-notes/index.mvp/id/148)

We recommend keeping the total wiring length under 60m, although functionality has been achieved in longer distance. We cannot guarantee error-free operation over mentioned wiring length.

We guarantee proper operation only with our 1-Wire sensors series TST1XX and TSH2XX.

### **11.Control and monitoring using SNMP**

**TCW122B-CM** can be configured and monitored through SNMP (Simple Network Management Protocol). This could be done using every SNMP v.1 compatible program. Parameters that can be changed, are grouped according to their functions in the tables below. To obtain a valid OID number it is necessary to replace the "x" symbol with "1.3.6.1.4.1.38783". To save the changes **configurationSaved** (OID x.3.13.0) should be set to "1".

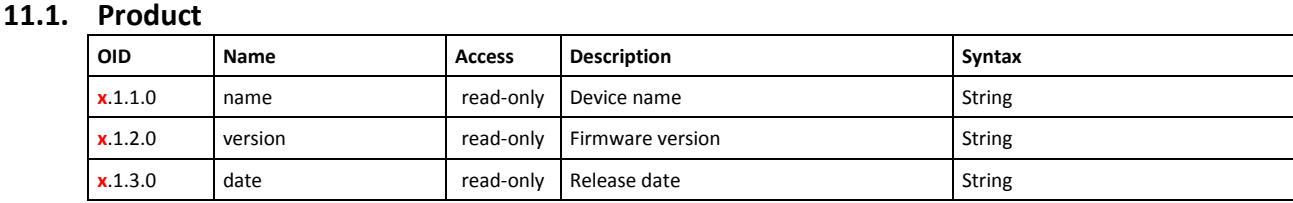

#### **11.2. Setup -> network**

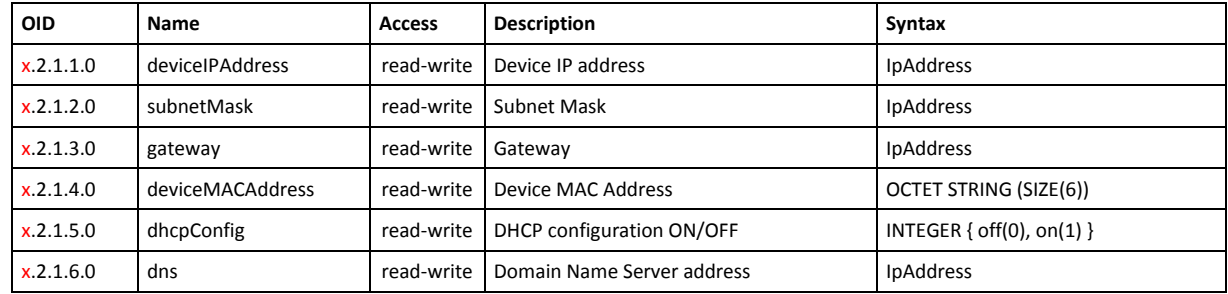

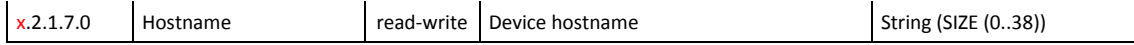

#### **11.3. Setup -> snmpSetup**

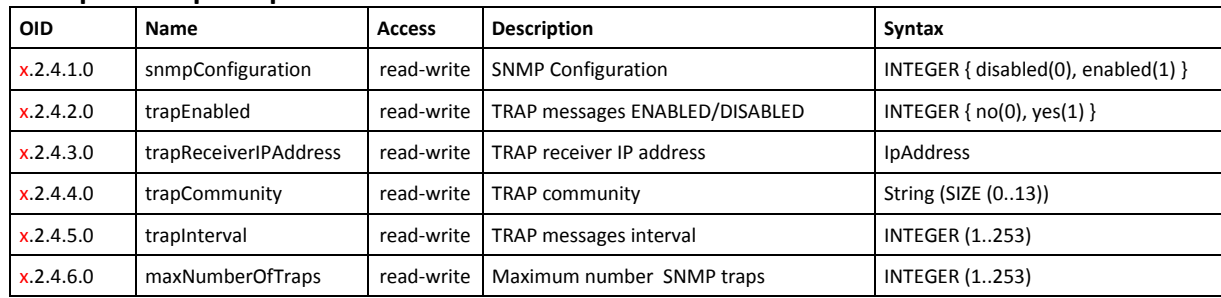

#### **11.4. Setup -> oneWireSensor1 -> temperature1**

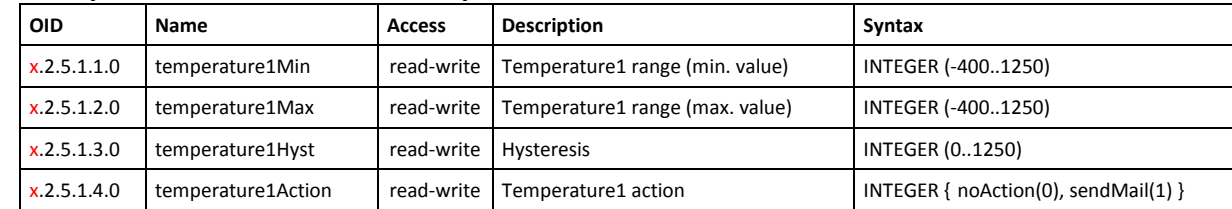

#### **11.5. Setup -> oneWireSensor1 -> humidity1**

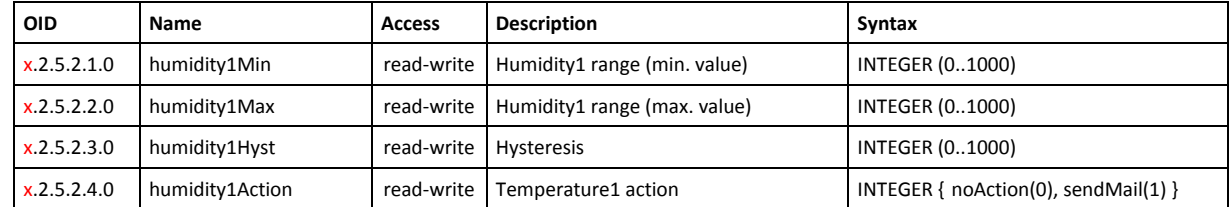

#### **11.6. Setup -> oneWireSensor2 -> temperature2**

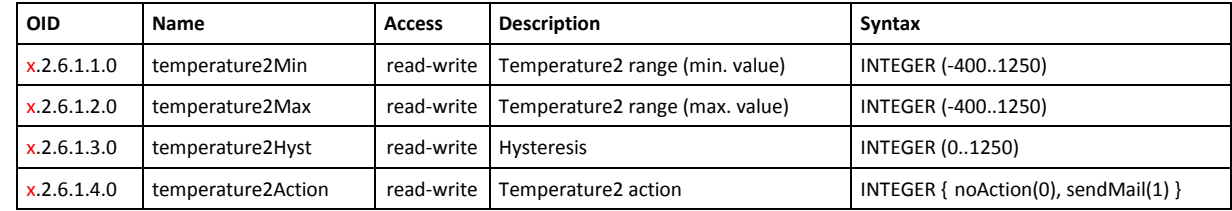

#### **11.7. Setup -> oneWireSensor2 -> humidity2**

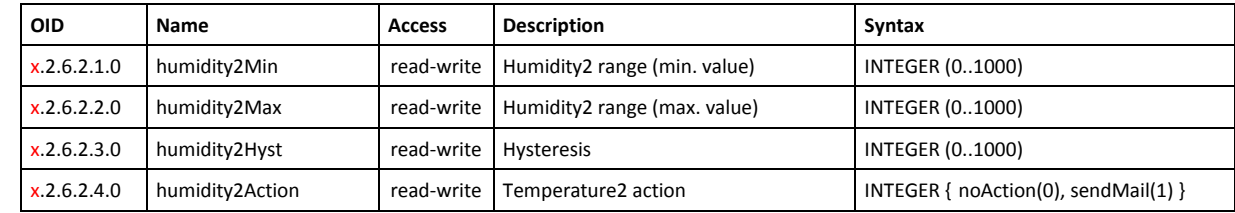

#### **11.8. Setup -> analogInput -> input1**

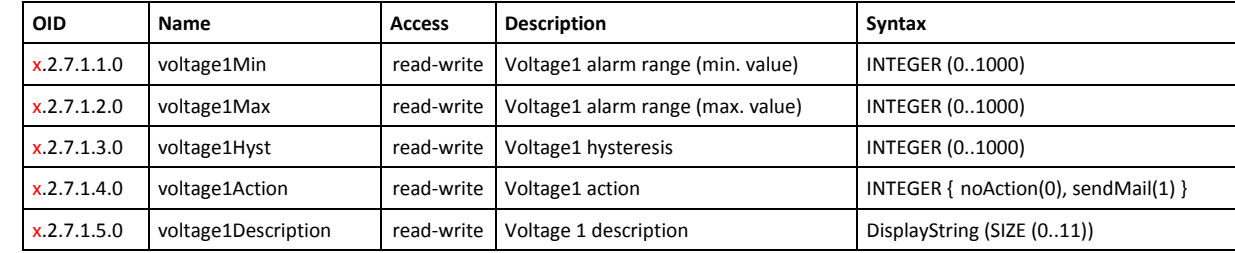

#### **11.9. Setup -> analogInput -> input2**

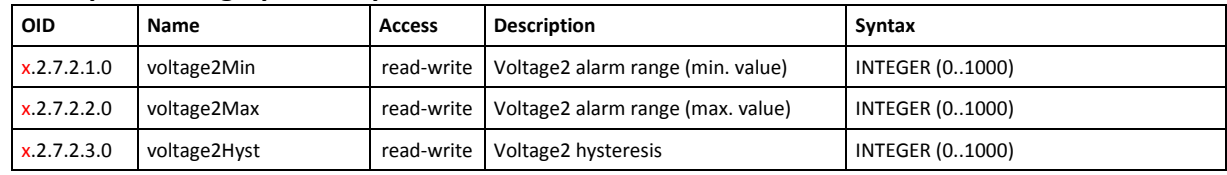

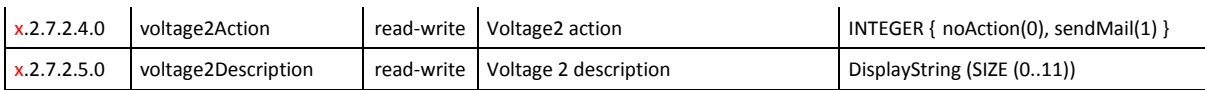

### **11.10. Setup -> digitalinput**

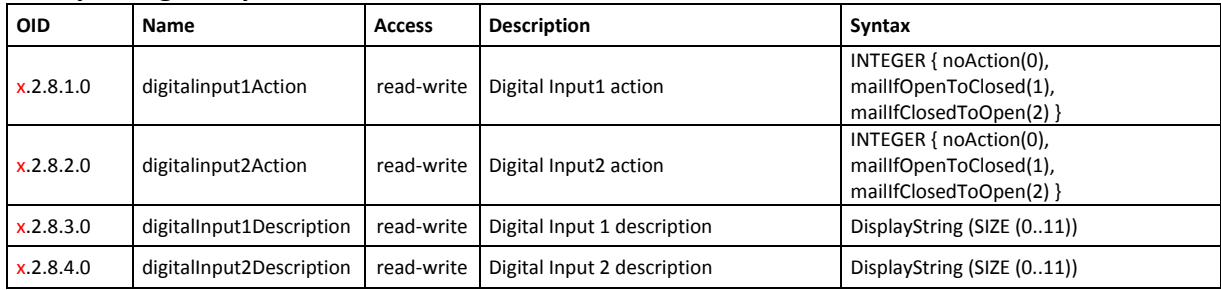

### **11.11. Setup -> relay**

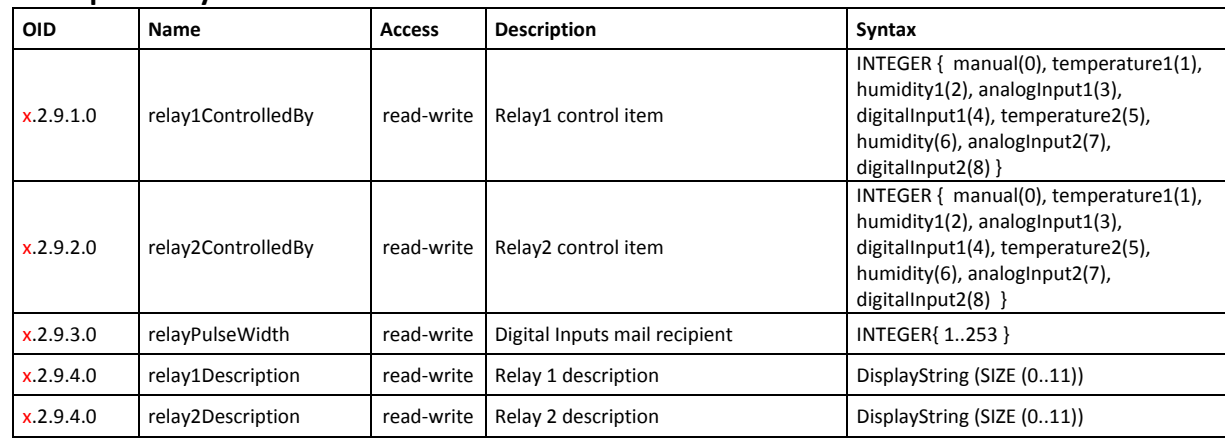

### **11.12. Setup -> recipients**

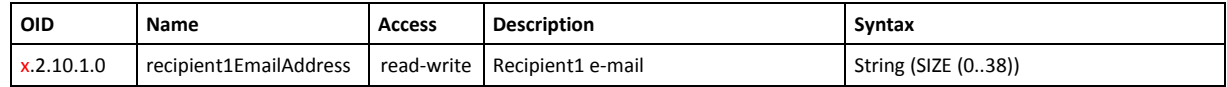

### **11.13. Monitor&control**

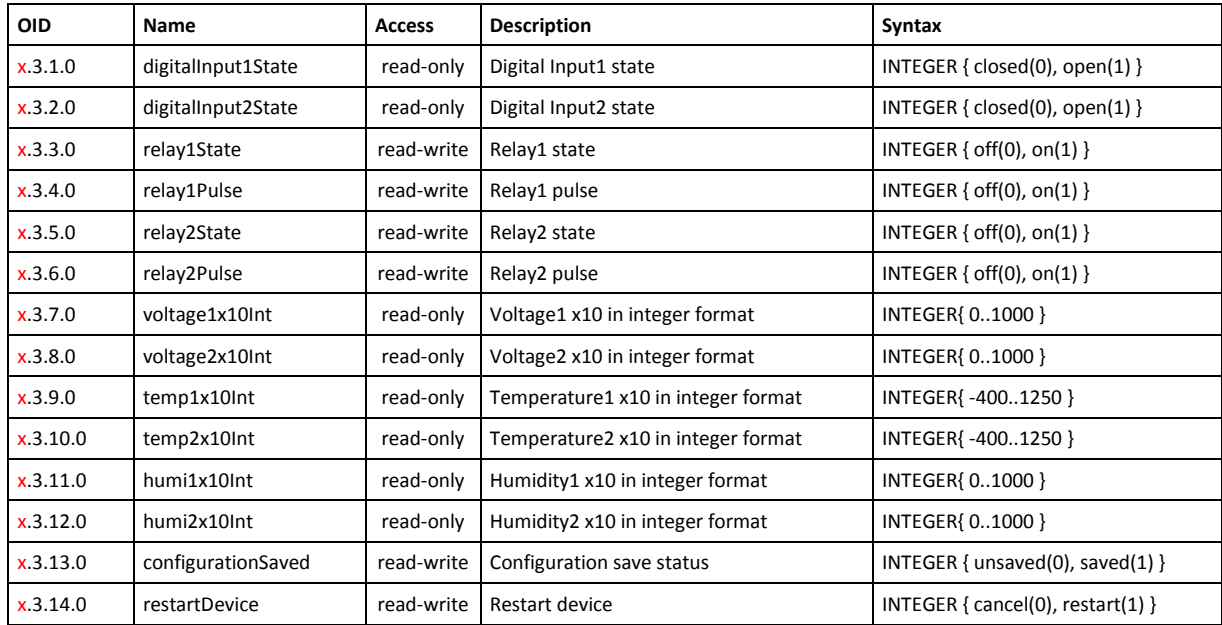

### **12. XML and HTTP API commands**

XML is often preferred choice when it comes to M2M communication and system integration. The monitored values are transmitted in status.xml file that can be easily processed by software applications.

Below is the structure of the status.xml file :

<Monitor>

<Device>TCW122B-CM</Device> <ID>00:04:A3:AA:0F:B6</ID> <Hostname>TCW122B-CM2</Hostname> <FW>2.12</FW> <DigitalInput1Description>Digital In1</DigitalInput1Description> <DigitalInput1>CLOSED</DigitalInput1> <DigitalInput2Description>Digital In2</DigitalInput2Description> <DigitalInput2>CLOSED</DigitalInput2> <Relay1Description>Relay 1</Relay1Description> <Relay1>ON</Relay1> <Relay2Description>Relay 2</Relay2Description> <Relay2>ON</Relay2> <pusleWidth>1</pusleWidth> <AnalogInput1Description>Analog Inp1</AnalogInput1Description> <AnalogInput1>12.5V</AnalogInput1> <AnalogInput2Description>Analog Inp2</AnalogInput2Description> <AnalogInput2>0.3V</AnalogInput2> <Sensor1Description>Sensor 1</Sensor1Description> <Sensor2Description>Sensor 2</Sensor2Description> <Temperature1>31.2°C</Temperature1> <Temperature2>---</Temperature2> <Humidity1>---%RH</Humidity1> <Humidity2>---%RH</Humidity2>

</Monitor>

If XML/HTTP API authentication is enabled, basic access authentication is required to access the **status.xml** file. The format of the command is shown in the table below:

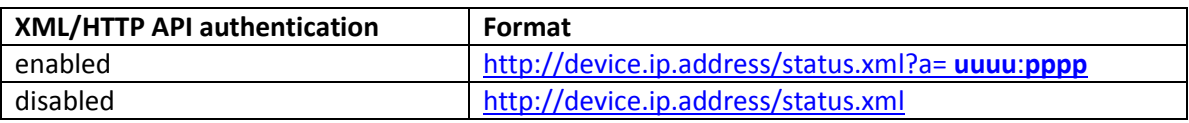

Where **uuuu** is user name and **pppp** is password. Both parameters are unencrypted.

The relay outputs can be controlled by HTTP commands:

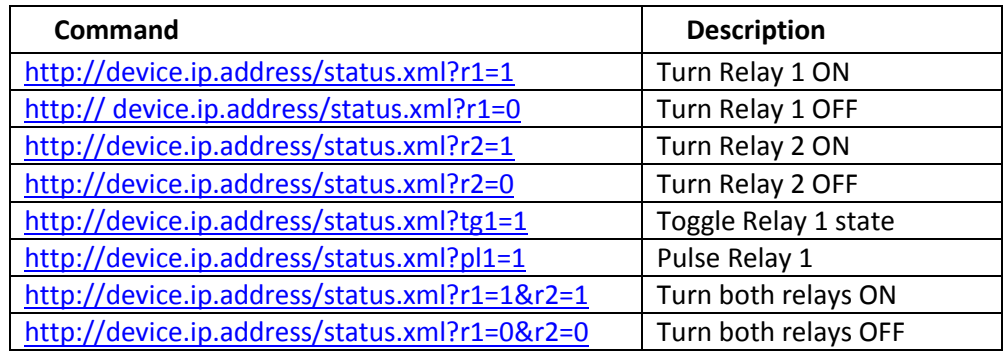

If XML/HTTP API authentication is enabled, basic access authentication is required to send HTTP commands. The format of the commands is shown in the table below (user name=admin, pass=admin):

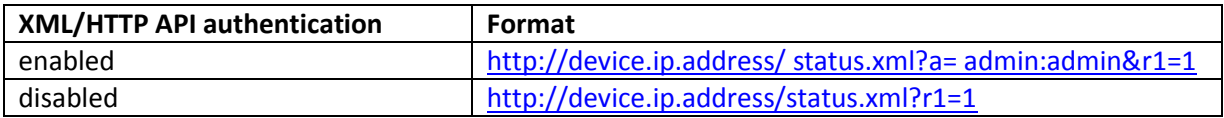

### **13. Firmware update**

-

**TCW122B-CM** supports remote firmware update. To update the device follow the steps below:

- Go to [www.teracom.cc](http://www.teracom.cc/) and download the latest firmware version file (**v2.XX.cod**) from [TCW122B-CM](http://www.teracom.cc/) product page;
- Go to the device login page, enter user name and password and press the "Login" button;
- Go to "Update" menu, select the update .cod file and press "upload" button;

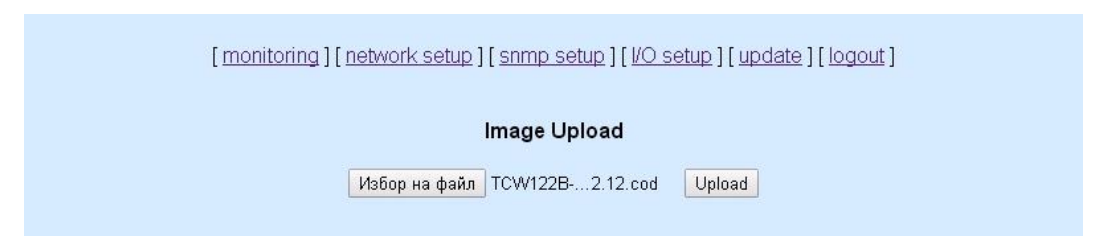

- After the firmware update is completed, you will be forwarded to the device Login page.

**Attention! Don't turn off the power supply during the update. Turning off the power supply will damage the device.**

For some updates factory default settings procedure is mandatory.

### **14. Factory default settings**

**TCW122B-CM** can be restored to its original factory default settings, following the steps below:

- $\bullet$ Turn off the power supply;
- Press and hold the RESET button then turn on the power supply;  $\bullet$
- After turning the power supply release the RESET button. The LED's STS and LOG will flash 14  $\bullet$ times, after that only the STS LED will continue to blink. The controller is restored to its default settings.

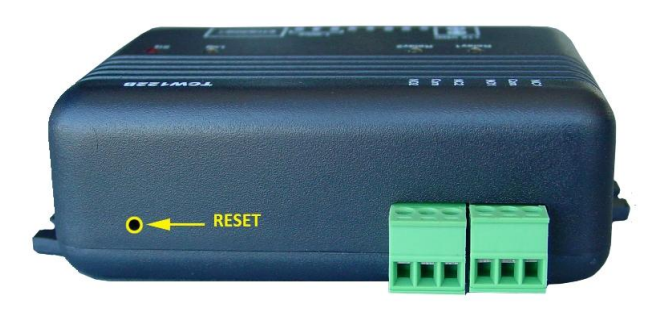

The factory default settings are:

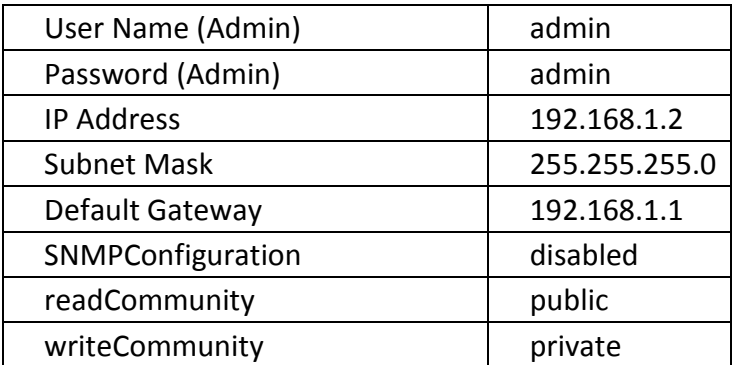

### **15. Over voltage protection**

If the power supply voltage goes higher than 16VDC, the over voltage protection is activated. In this mode there is a warning message on the monitoring page, the relays are inactive (OFF) and

status of LED's is:

**Sts** (red) – turns ON;  $\bullet$ 

 $\bullet$ **Log** (yellow) – flashes fast.

## **16. Environment information**

This equipment is intended for use in a Pollution Degree 2 environment, at altitudes up to 2000 meters.

When the controller is a part of a system, the other elements of the system shall comply with the EMC requirements and shall be intended for use in the same ambient conditions.

### **17. Safety**

This device must not be used for medical, life saving purposes or for any purpose where its failure could cause serious injury or the loss of life.

To reduce the risk of fire, only flexible stranded wire, with cross section 0.5mm<sup>2</sup> or larger for wiring of digital and analog inputs and relay output of the device should be used.

To avoid electric shock and fire hazard, do not expose this product to liquids, rain, or moisture. Objects filled with liquids, such as vases, should not be placed on this device.

There is a risk of overheating (damage) of controller, if recommended free spaces to adjacent devices are not ensured. Joint part with external component shall have space for attachment/removal of the cable after installation.

Teracom does not guarantee successful operation of the product if the product was used under conditions deviating from the product specifications.

To ensure that the device works correctly follow the steps below:

- $\bullet$ ensure that the device is installed correctly, refer this user manual;
- log in to the devices via browser program;
- make proper set up;
- set up the digital inputs to work in "dry contact" mode;
- short the "Din1" and "GND";
- install sensor TSH1XX or TST1XX on 1-Wire bus;
- go to "Monitoring page" of WEB interface proper parameters value should be displayed in the same time flashing "STS" led should indicate the proper operation.

If the equipment is used in a manner not specified by the manufacturer, the protection provided by the equipment may be impaired.

In no event will Teracom Ltd. be responsible or liable for indirect or consequential damages resulting from the use or application of this equipment.

### **18. Maintenance**

Upon completion of any service or repairs to the device or once per year, safety check must be perform to determine that this product is in proper operating condition.

Clean the device only with dry cloth. Do not use a liquid cleaner or an aerosol cleaner. Do not use a magnetic/static cleaning device (dust remover) or any kind of abrasive materials to clean the device.

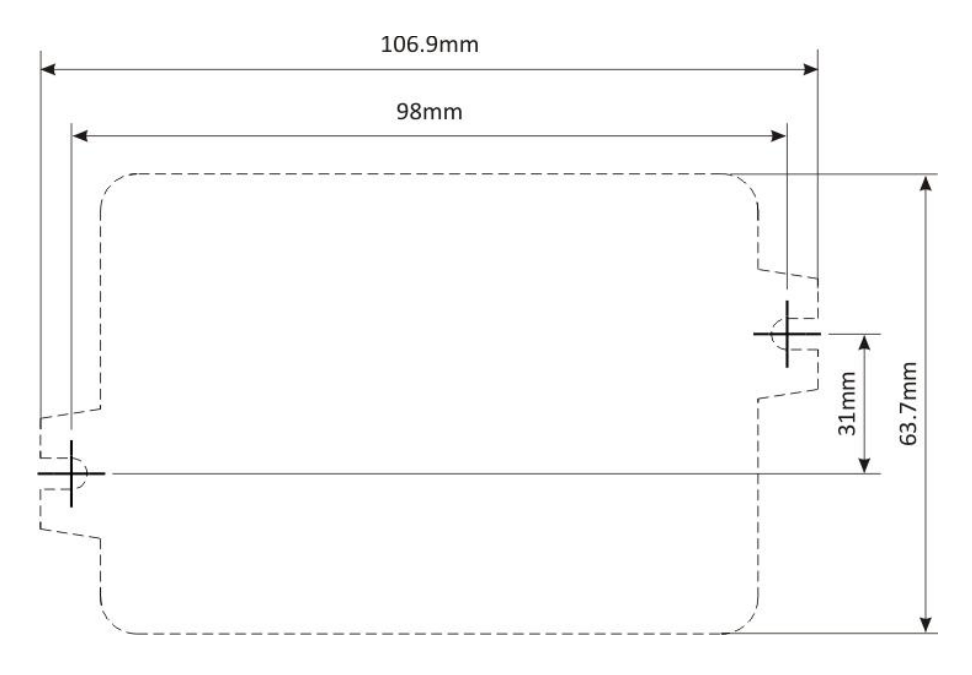

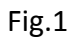

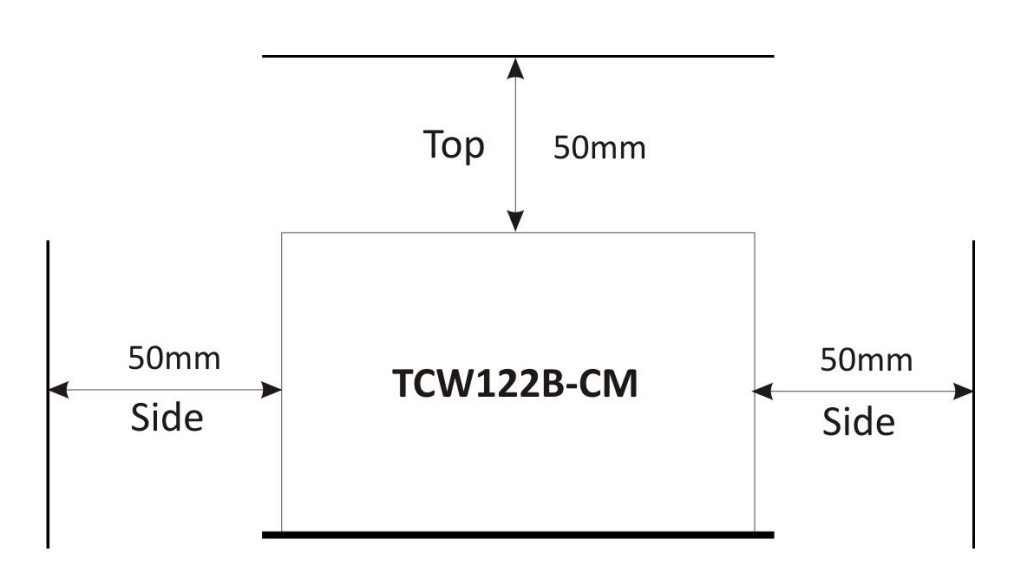

Fig.2

*Rev.2 – February 2013*

## **DECLARATION OF CONFORMITY**

For the following equipment: Product description: Ethernet controller Model Nr.: TCW122B-CM Trademark: Teracom

We declare under our own responsibility that the above products satisfy all the technical regulations applicable to the product within the scope of Council Directives:

2006/95/EC, 2004/108/EC

The above product is in conformity with the following standards or other normative documents:

EN 61010-1:2010 EN 55022:2010 EN 55024:2010 EN 61000-3-2:2006+A1:2009+A2:2009 EN 61000-3-3:2008

Reports and protocols:

- Test report No720 / 24.10.2012, dated 24.10.2012, Bulgarian Institute of Metrology

 $\mathsf{C}\mathsf{F}$ 

- Protocol No12.0024.02.041, dated 11.06.2012, Elprom-ILEP

Name: Ognyan Dimitrov **Title: Manager** Date: 7 January 2013

#### **Teracom Ltd.**

11 Vasil Levski Blvd **7019 Ruse Bulgaria** www.teracom.cc